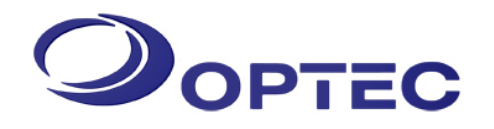

# **External Product Bulletin**

**Bulletin# 200704201**

# **New Tool for Installing Extended Daylight Saving Time Patch**

# **Without PC Anywhere April 20, 2007 April 20, 2007**

#### **Announcement**

This bulletin is to update the Extended Daylight Saving product bulletin released on March 7, 2007 included in pages follow. A friendly patch tool has been developed and released for Optec's Full Color and Grayscale LED Display users to install the Daylight Savings Time patch without PC Anywhere. This software tool launches patch from user's programming PC and updates the display controller. The patch tool will need to be installed on the user's programming PC.

#### **Released Software Tool**

Tool name: OPTEC VGASIGN DAYLIGHT SAVINGS UPDATER 2007 TOOL (dstupd)

File name: DstUpdate Setup\_1\_0\_0.exe

# **How to obtain this Extended Daylight Saving Tool**

1. Download the patch installation tool from Optec Displays website –

[http://www.optec.com/download/DstUpdateSetup\\_1\\_0\\_0.exe](http://www.optec.com/download/DstUpdateSetup_1_0_0.exe)

2. Contact Optec Customer Support @ 1800.876.1668

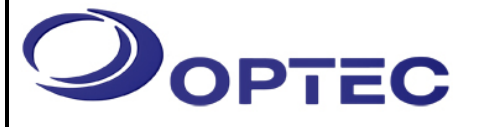

# **Product Bulletin**

**Bulletin# 20070307**

# **Updates Required to Support**

**Extended Daylight Saving Time March 7, 2007** 

#### **Overview**

۰

The U.S. Energy Policy Act of 2005, passed by the U.S. Congress in July, 2005, extended Daylight Saving Time (DST) in the U.S. by approximately four weeks. As a result, beginning in 2007, DST will start three weeks earlier on March 11, 2007, and end one week later on November 4, 2007.

This bulletin provides information regarding how to update existing Optec products to properly display the new extended Daylight Daylight Saving Time. To maintain correct message schedules, and time and date information for LED Displays, one or more adjustments listed in this document must be performed.

### **Affected Models**

- All Optec Full Color LED Displays shipped before 3/14/07.
- All Optec Grayscale LED Displays shipped before 3/14/07.
- All Optec Monochrome LED Displays.
- All Optec Time and Temp LED Displays shipped before 3/1/07.

The change in DST will have an effect on the followings:

- Calendar / content schedule settings on the display
- **Date / Times displayed on the display**

# **New Daylight Saving Date/Time**

- Begins the  $2^{nd}$  Sunday of every March (2:00am)
- Ends the  $1<sup>st</sup>$  Sunday of every November (2:00am)

# **Affected Areas/Time Zones:**

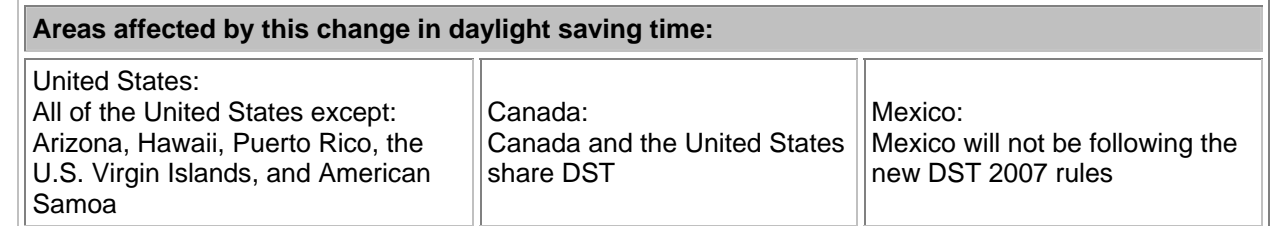

# **Detailed Update Instructions by Model Type**

#### **A. Full Color and Grayscale LED Displays**

All Full Color and Grayscale controllers are Windows 98/XP based. To support the Extended Daylight Saving Time, controllers need to be patched using Microsoft's **February 2007 Cumulative Time Zone Update**.

Note: To patch the controller, one needs to access the display controller using PC Anywhere (or connect a monitor, mouse and keyboard to the controller).

#### **Controller Patching Instructions**

- Download the Microsoft extended DST patch onto a computer running PC Anywhere. The patch may be found at: http://support.microsoft.com/gp/dst\_topissues#a2 or http://support.microsoft.com/kb/931836
- **Establish a connection to the Remote Sign Controller using PC Anywhere**
- Transfer the Microsoft Extended DST patch file to the Remote Sign Controller
- Execute the patch file to update the Remote Sign Controller
- Verify that the system clock on the Remote Sign Controller is updated
- **F** Terminate PC Anywhere when finished

#### **Manual Adjustment Instructions**

Time and Date information on the display can be adjusted manually if users are unable or unwilling to patch the controller, but manual updates will be required four times per year.

*To maintain accurate Time and Date information on a display not updated with Microsoft's patch, manual adjustments need to be performed at the following times in 2007 (and subsequent years):* 

- *2am on March 11, 07 (2nd Sunday in March)*
- 2am on April 1, 07 (1<sup>st</sup> Sunday in April)
- 2am on October. 28, 07(last Sunday in October)
- *2am on November. 4, 07 (1st Sunday in November)* 
	- 1. Make sure the programming PC (PC with UserEnd scheduler) is patched to support extended Daylight Saving Time and has already adjusted to the new time.
		- Microsoft windows update for extended DST can be downloaded from the following sites: http://support.microsoft.com/gp/dst\_topissues#a2 or http://support.microsoft.com/kb/931836
	- 2. Update the Sign End Controller using the UserEnd Scheduler

On March 11<sup>th</sup> at 2:00 am or early in the morning (and for the other dates shown above), perform the followings:

- a. Run 'UserEnd' scheduler on the User End PC
- b. Select Set Sign Time and Date and press 'Send', or
- c. Resend current schedule to display. The time on the controller synchronizes with the programming PC during every transmission.

Note: If you see a warning message that says "**List index out of bounds**" after you clicked on Set Sign Time and Date, perform the followings:

d. Close the UserEnd Scheduler

- e. Go to the User End PC system clock (bottom right hand corner of PC screen)
- f. Double click on clock to open "Date and Time Properties"
- g. Go to Time Zone and uncheck the "Automatically adjust clock for daylight saving changes" and then recheck the option again.
- h. Press OK to exist.
- i. Repeat steps  $a c$ .

#### **B. Monochrome LED Displays**

Controllers on Monochrome Display run a proprietary operating system. Time and Date information on the display synchronizes with the system clock on the programming PC during the transmission process. If the programming PC is properly patched, the communications during the wake up display process will synchronize the display to the new date and time on the programming PC.

*The following updates must applied on every Daylight Saving time change - at 2am on March 11, 2007 (and then the 2nd Sunday in March of every year) and at 2am on Nov. 4, 2007 (and then the 1st Sunday in November of every year) - to maintain accurate time and schedules information on the display.*

- 1. Make sure the programming PC (computer used to create and manage content) is patched to support extended Daylight Saving Time and has already adjusted to the new time.
	- Microsoft Windows updates for extended DST can be downloaded by clicking these links: http://support.microsoft.com/gp/dst\_topissues#a2 or http://support.microsoft.com/kb/931836
- 2. Update the Time and Date on Sign End Controller

On March  $11<sup>th</sup>$ , at 2:00 am or the early next morning (and for the other dates shown above), perform the following:

- a. Make sure Daylight Saving Time has changed on the programming PC
- b. Run the 'EDT for Windows' software program on the USER END PC
- c. Send a message/current schedule to the SIGN END. The clock on the controller will synchronize with the programming PC on every transmission.

#### **C. Time and Temp LED Displays**

Extended Daylight Saving is not supported on Time and Temp Displays with Serial Numbers 111XX, 263XXX and lower (all units shipped before March 1, 2007). To maintain the proper time and date on these displays, a hardware upgrade or two manual time adjustments per year are required in order to maintain the correct time.

#### **Manual Adjustment Instructions**

Note: Time and Temp units shipped prior to February 1, 2006 contain an old Daylight Saving Mode ('DS'). This mode will cause the unit to change times using the old daylight savings calendar.

Time and Temp units shipped between February 1, 2006 and March 1, 2007 contain an early version of an Extended Daylight Saving Mode ('ES" mode). Unfortunately, this feature exhibits a technical problem and must be disabled to avoid the wrong time and date being displayed during portions of the year.

*Unless a Time and Temp Unit is updated with new hardware as described in the next section, the following updates must applied on every Daylight Saving time change - on March 11, 2007 (and then the 2nd Sunday in March of every year) and November 4, 2007 (and then the 1st Sunday in November of every year) - to maintain accurate time and schedules information on the display.*

#### **1) Displays using a keypad with 'Daylight Saving Time' enabled\***

- i. Disable the current 'DS' function
	- i. Following the instructions in your unit's operating manual, disable the unit from using any daylight savings mode by changing the mode from 'DS' or 'ES' to  $'$   $'$   $'$ .
- ii. Adjust the clock one hour back or forward as appropriate for the Extended Daylight Saving Time change

#### **2) Displays with a GPS unit\***

- i. Unplug the GPS module from the display during Extended Daylight Saving Time  $(2^{nd}$ Sunday in March thru  $1<sup>st</sup>$  Sunday in November)
- ii. Disable the current 'DS' function
	- i. Following the instructions in your unit's operating manual, disable the unit from using any daylight savings mode by changing the mode from 'DS' or 'ES' to ' $\_\_$ .
- iii. Adjust the clock one hour back or forward as appropriate for the Daylight Saving Time change

#### **3) Displays with an Atomic Clock\***

- i. Disable the existing daylight savings mode by unplugging the Atomic Clock from the display during Extended Daylight Saving Time  $(2^{nd}$  Sunday in March thru 1<sup>st</sup> Sunday in November)
- ii. Disable the current 'DS' function
	- i. Following the instructions in your unit's operating manual, disable the unit from using any daylight savings mode by changing the mode from 'DS' or 'ES' to  $\frac{1}{2}$ .
- iii. Adjust the clock one hour back or forward as appropriate for the Daylight Saving Time change

**\***Refer to the Time and Temp operating manual for configuration details.

#### **Hardware Upgrade Option**

The following Extended Daylight Saving Time upgrade kits for Time and Temp displays are available for purchase.

Note: Time and Temp units shipped between February 1, 2006 and March 1, 2007 (Serial#s10329 through 11181 and 260299 through 270460) contain an "ES" mode for Extended Daylight Saving support but this functionality does not properly support the new Daylight Saving Calendar due to a technical problem. Customers with Displays shipped between February 1, 2006 and March 1, 2007 (Serial#s10329 through 11181 and 260299 through 270460) are entitled to a hardware upgrade kit free of charge.

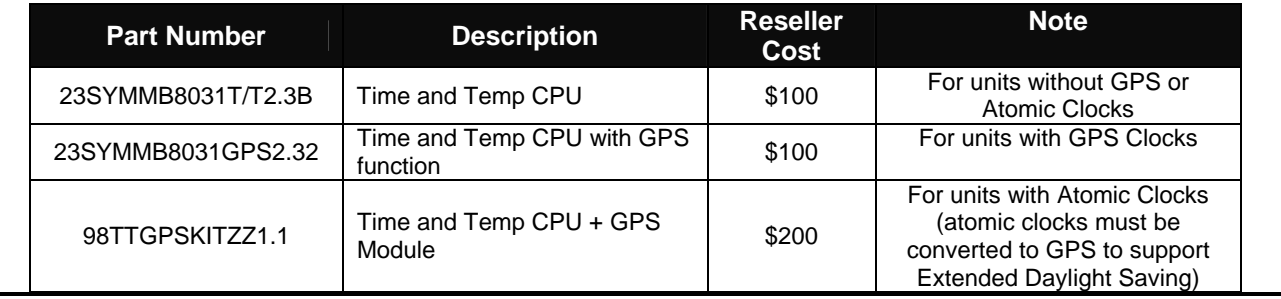

To order an upgrade kit, please contact your Optec Sales Rep or Customer Support.

For additional information or assistance, please contact Optec Customer Support at 800.876.1668.

# **Frequently Asked Questions & Answers**

#### **Q1: Will new Optec products support the new Extended Daylight Saving calendar?**

A1: Starting March 1, 2007, all Time and Temps displays shipping from Optec contain the current version of the Extended Daylight Saving functionality.

Starting March 14, 2007, all Full Color and Grayscale displays shipping from Optec will include the Microsoft Extended DST patch file already installed in the controller.

#### **Q2: An Extended Daylight Saving Mode existed on my Time and Temp unit, can't I why can't I enable or use it?**

A2: Unfortunately, the extended daylight savings mode built into Time and Temp displays shipped before March 1, 2007 (Serial numbers 11XXX, 2704XX and lower) exhibit a technical problem that renders them ineffective in supporting the new Extended Daylight Saving Calendar. In order for the displays to function autonomously and correctly under the new Extended Daylight Saving Calendar, a CPU board upgrade is required. Displays with Extended Daylight Saving Mode are entitled to a free upgrade. Please contact your Optec Sales Rep or Optec Customer Support to order the upgrade kit.

#### **Q3: Since the controllers for Full Color and Grayscale displays are running Windows XP, why can't they update themselves automatically?**

A3: Windows Update is disabled on every controller to ensure performance of controller is not interrupted. To patch the controller, PC Anywhere is required and the steps noted in this bulletin must be performed.

#### **Q4: My Time and Temp unit was shipped to me before February 1, 2006, why can't I get a free upgrade?**

A4: Passage of the U.S. Energy Policy Act of 2005 was outside of Optec's control and an updated product was not available until February 1, 2006. Displays sold prior to February 1, 2006 or with serial numbers lower than 260299 or 103xx were sold without Extended Daylight Saving capabilities. As a result upgrade kits for these units are not covered by Optec's Standard Five Year Limited Warranty.

#### **Q5: How do I obtain a copy of the original operating manual for my time and temp display?**

A5: Have the serial number or SO# ready and contact Optec customer support. The serial number of the display is located on the back panel of each display.